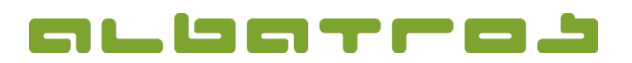

## **FAQ** | Rezeption

## Wie weist man einem Kundenkonto ein Kreditlimit zu

1. Melden Sie sich bei Albatros Rezeption an. Klicken Sie dann auf den Button "Kunden".

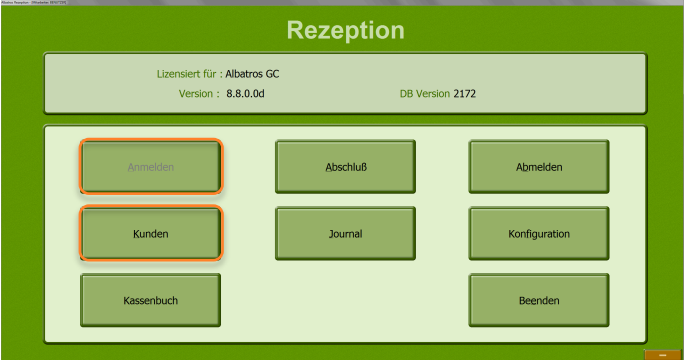

- 2. Finden Sie den Kunden, dessen Kreditlimit Sie verändern möchten, und klicken Sie ihn an.
- 3. Klicken Sie dann auf den Button "Karte zuordnen".

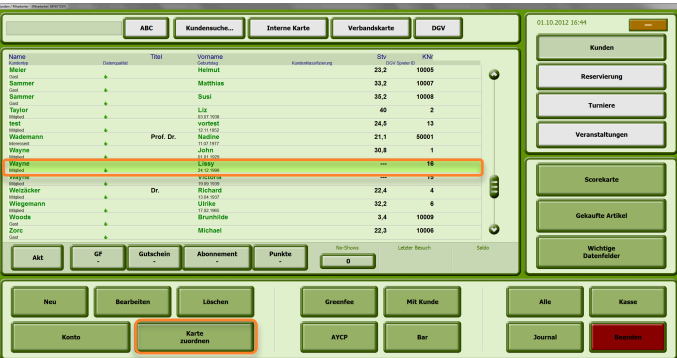

4. Es erscheint ein neues Fenster. Geben Sie bei "Kreditlimit" den gewünschten Betrag ein und bestätigen diesen mit dem Button mit dem grünen Haken.

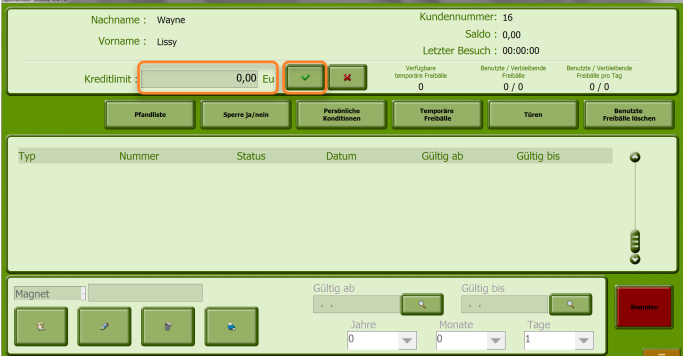

5. Klicken Sie auf "Beenden", um den Vorgang abzuschließen. Der Kunde kann sein Konto jetzt maximal bis zu diesem Betrag belasten. Wenn ein Bezahlvorgang dieses Kreditlimit überschreitet, muß für den Restbetrag eine alternative Zahlungsart gewählt werden, um den Vorgang abzuschließen.